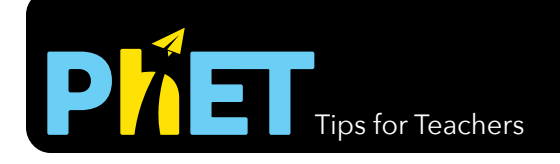

## **Fractions Screen**

This screen contains eight levels of matching fractions using the improper fraction representations for fractions greater than 1.

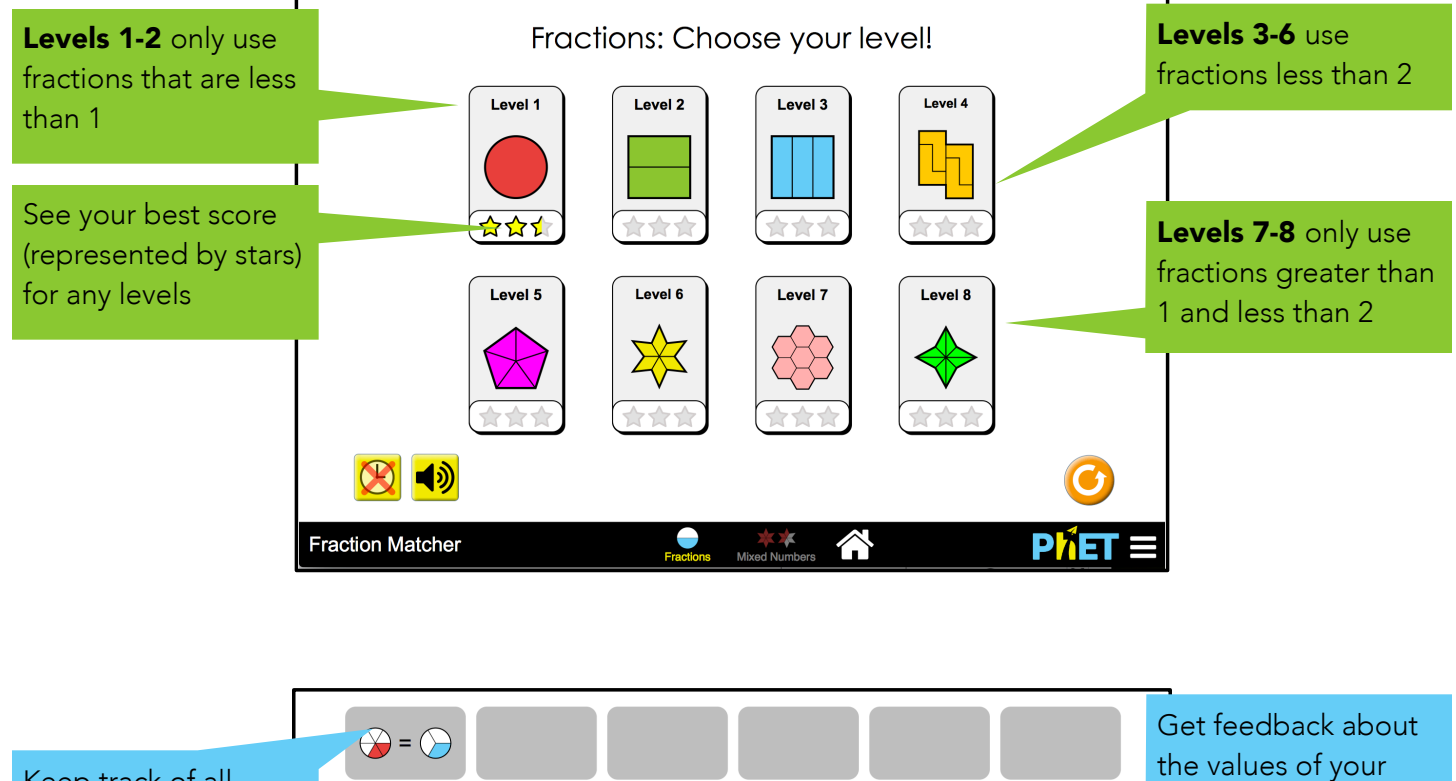

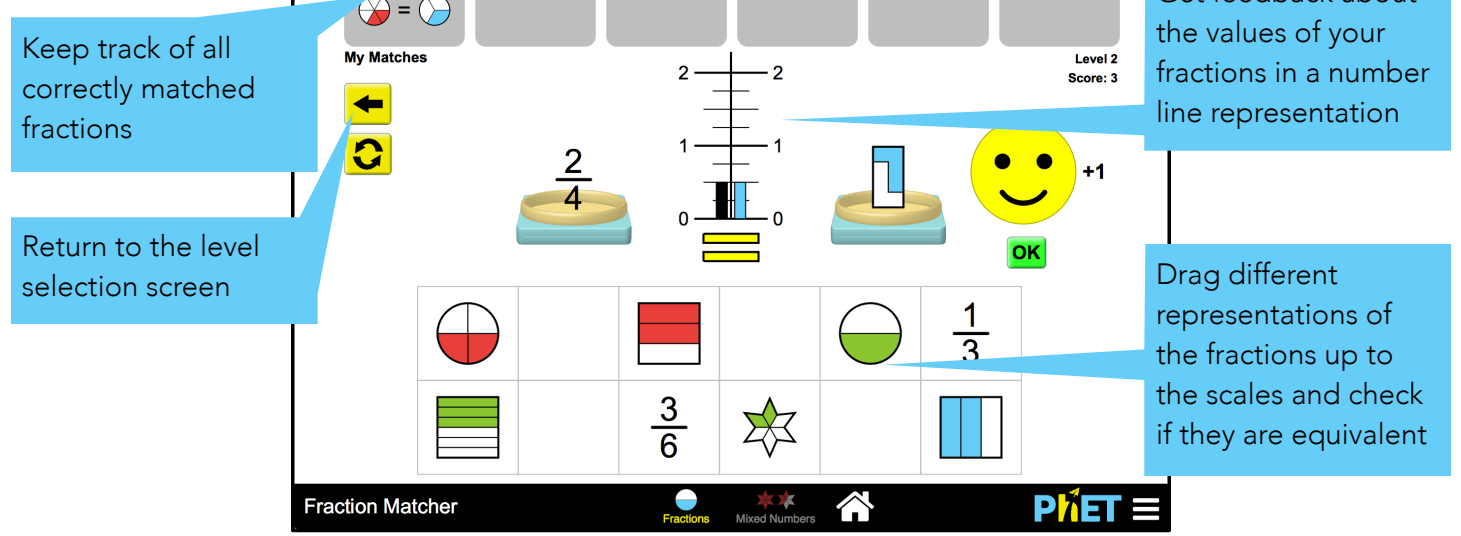

## **Mixed Numbers Screen**

This screen contains eight levels of matching fractions using the mixed number representation for fractions greater than 1.

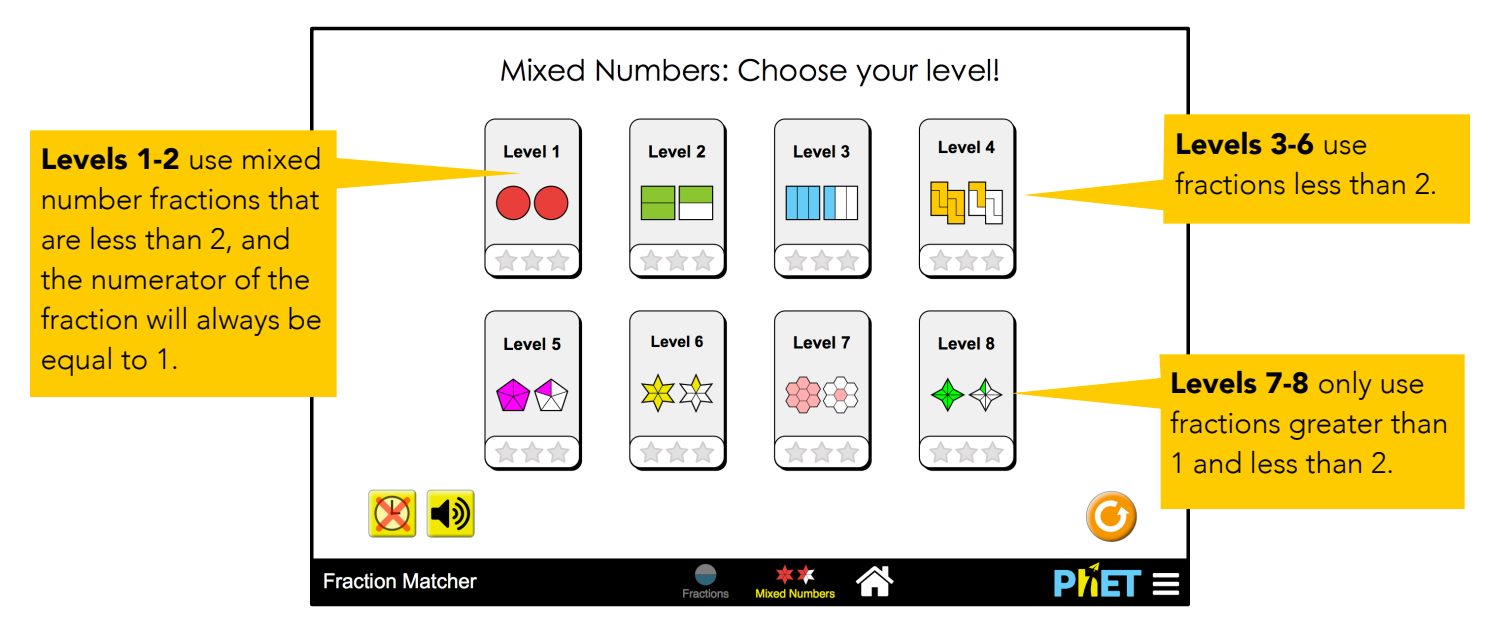

## **Insights into Student Use**

- Students can work at any level on any screen, but it can be helpful to differentiate instruction by assigning certain levels.
- The timer is *off* by default but can be turned on for students to measure their speed on a given level.
- The sound is *on* by default but if you are working with multiple computers in one room you may want to ask students to turn it off.

## **Suggestions for Use**

**Group Work** 

- If two fractions are equivalent, what does the number line representation look like?
- If two fractions are *not* equivalent, what does the number line representation look like?
- What strategies help you match two fractions? How can you use these strategies to determine if 5/8 and 10/13 are equivalent?

See all activities for Fraction Matcher [here.](http://phet.colorado.edu/en/simulation/fraction-matcher#for-teachers-header)

For more tips on using PhET sims with your students, see [Tips for Using PhET](https://phet.colorado.edu/en/teaching-resources/tipsForUsingPhet).

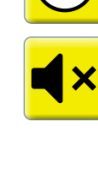